## **0.1.7. - Einrichten von Dokumentendruckern**

Wie jede Hardware wird auch der Dokumentendrucker am Arbeitsplatz installiert und zugewiesen.

Anmerkung: Dokumentendrucker können auch als Ticketdrucker (p@h) genutzt werden

Ob es sich beim Dokumentendrucker um einen physischen Drucker oder einen PDFCreator handelt spielt hierbei keine Rolle.

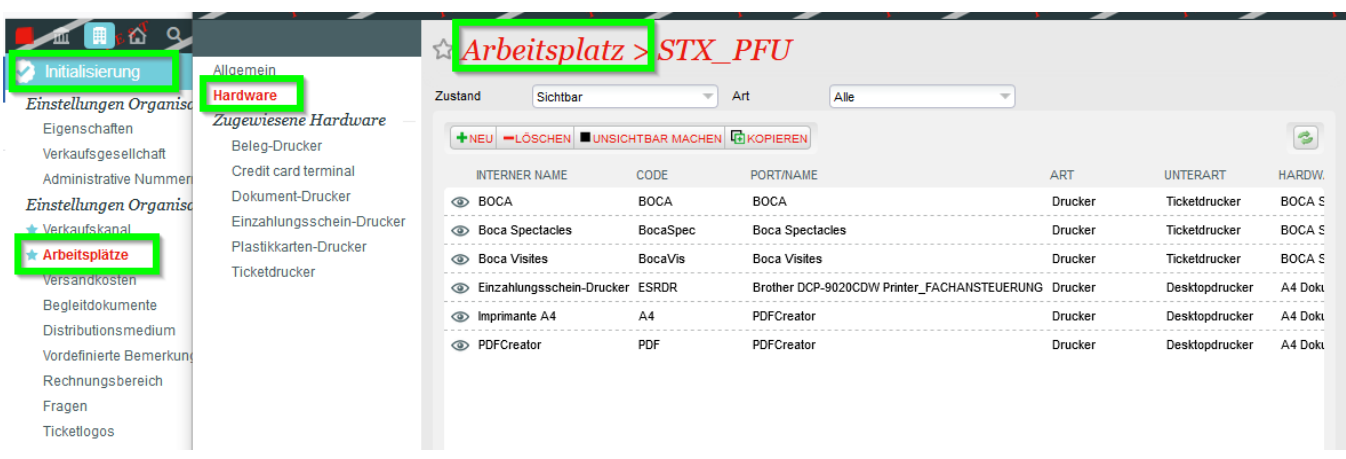

Um einen neuen Drucker anzulegen klicken Sie bitte zuerst auf "neu" und nehmen dann die entsprechenden Einstellungen in den Drop-Down-Feldern vor:

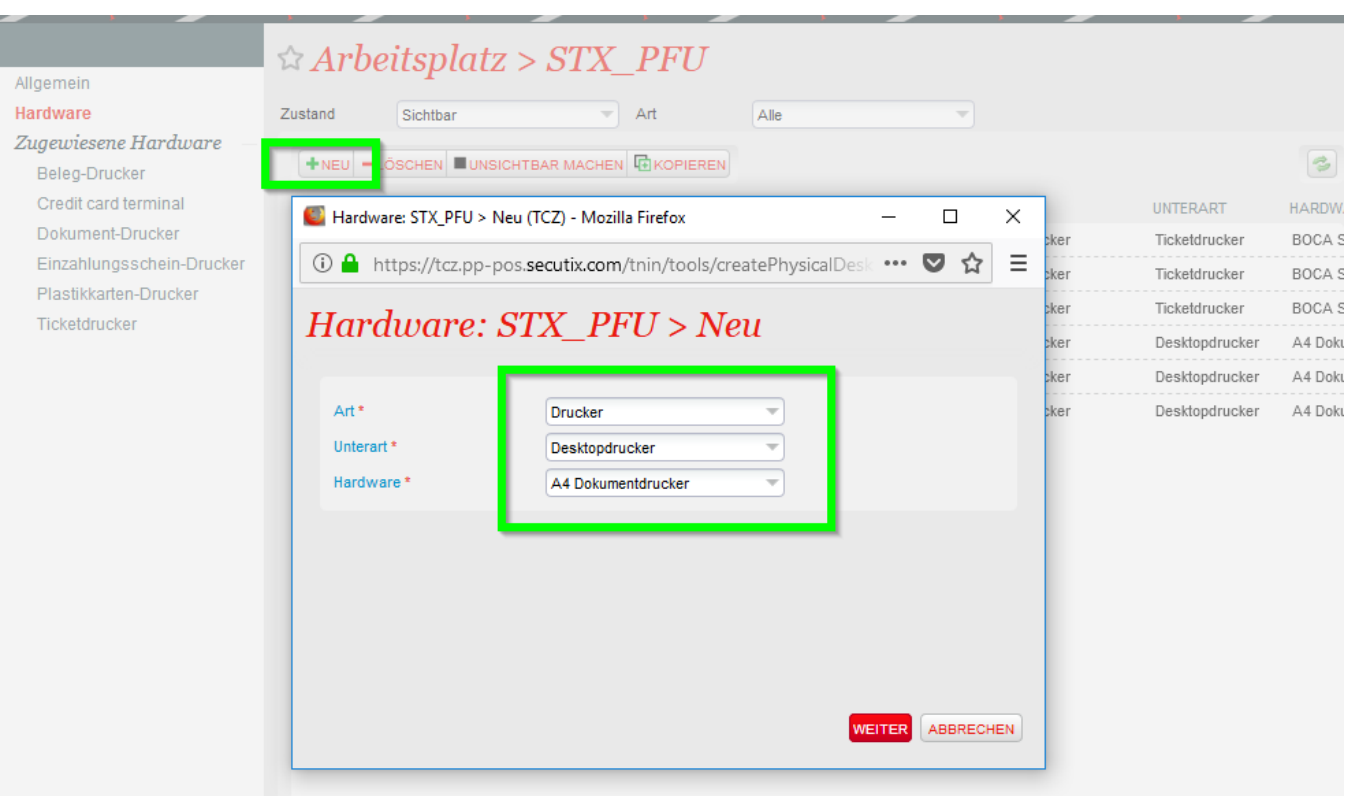

Der Drucker wird von Secutix anhand des "logischen Name" - wie der Drucker in Windows heißt - gefunden:

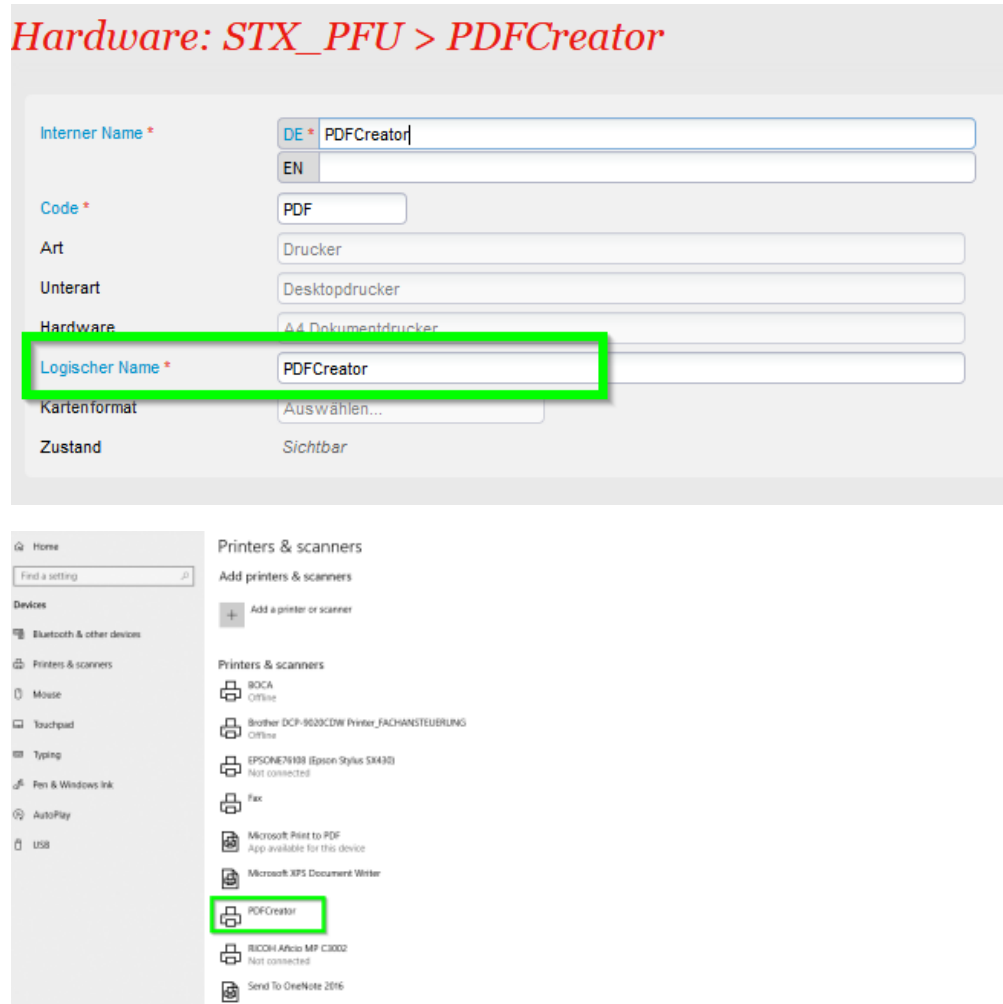

Abschließend muss der Drucker noch der Hardware zugewiesen werden wo der Drucker zum Einsatz kommen soll.

So kann man Beispielsweise den Dokumentendrucker sowohl als "Dokument-Drucker" UND als Ticketdrucker hinterlegen.

Damit kann der Drucker sowohl Dokumente (Auftragsbestätigung, Rechnung, Lieferschein, etc) drucken, als auch Tickets im Format print@home (sofern verfügbar):

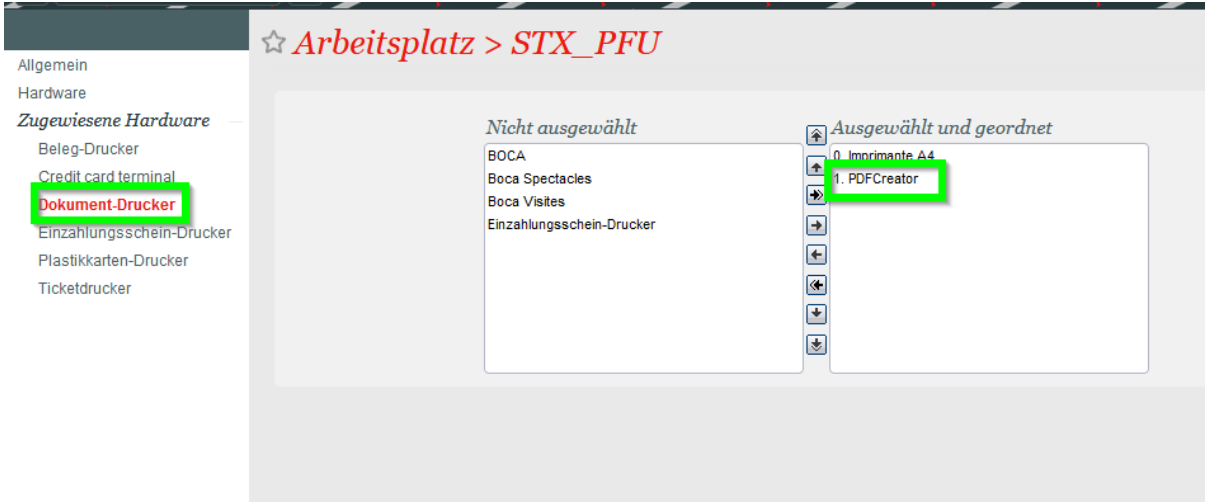

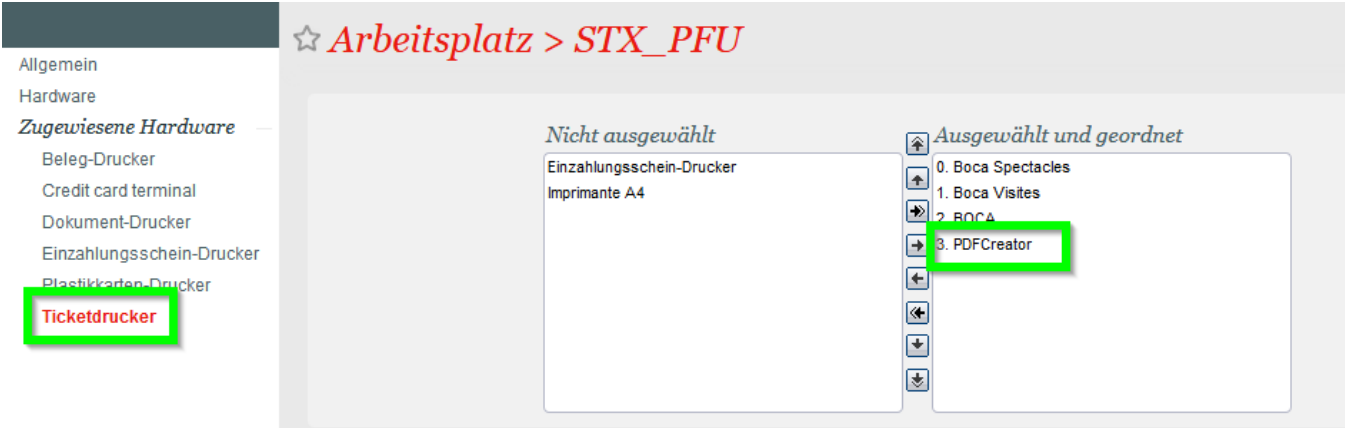